Scott County Board of Supervisors

Instructions for Unmuting Phone Line during Board Meeting teleconference

## **Telephone / Cell Phones Connections:**

All external lines will be muted upon entry.

When called upon for comments by the Board,

- 1. A user must have his or her own device unmuted.
- 2. The user may then unmute his or her conference line by keying \* 6

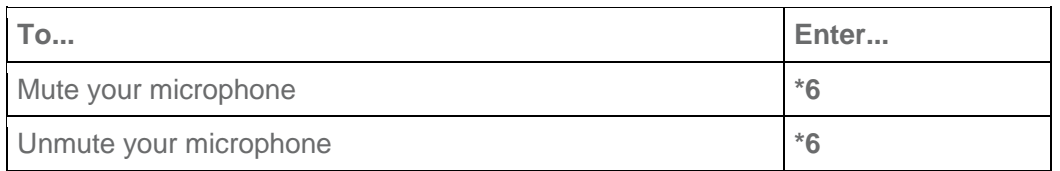

## **Computer / Application Connections:**

If connected via web application or computer, the user should look for the microphone symbol and click to mark it as clear, not red.

You can mute yourself so that everyone can concentrate on what's being discussed.

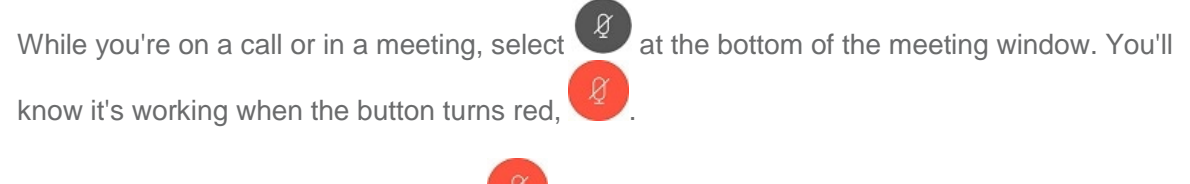

If you want to unmute yourself, select  $\left(\sqrt{2}\right)$ . Others can hear you when the button turns gray.

When you're muted and move away from the call controls, the mute button moves to the c of your screen and fades in color to indicate that you're still muted.